# **SONY**

# **テレビをもっと楽しもう! Android TV™セットアップガイド**

テレビをインターネットに接続すると、スマートフォンや タブレットと同じように、アプリやゲームをダウンロード したり、ネット動画サービスを利用できます。 この冊子では、そのための基本設定を説明します。

テレビ視聴のみ行う場合は、この冊子の操作は必要ありま せん。

## (この冊子は、取扱説明書と一緒に保管してください。)

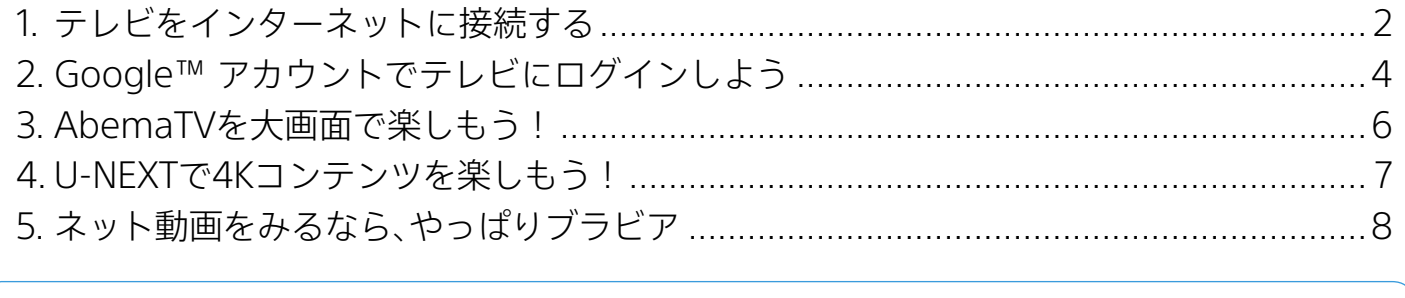

本冊子は、Android™ 7.0とAndroid™ 8.0の2つのバージョン共通で作成しています

4-570-902-**22**(1)

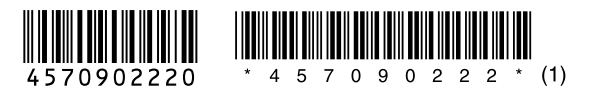

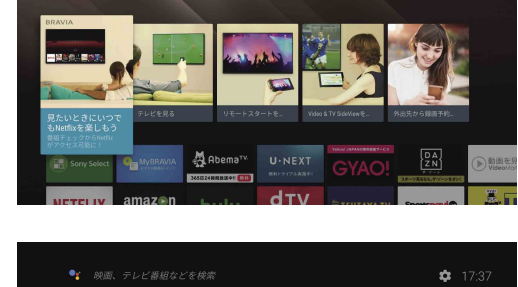

19:13

-<br>| 映画、テレビ番組などを検索

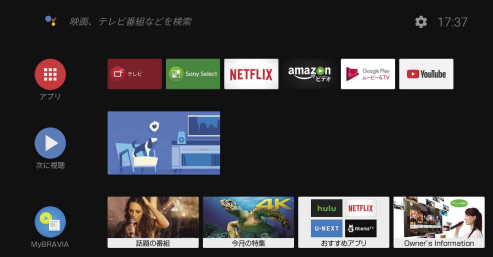

<span id="page-1-0"></span>テレビをインターネットに接続する

テレビを無線(Wi-Fi)、または有線でインターネットに接続します。

あらかじめ、インターネットに接続できる環境が必要です。インターネット接続環境につい て詳しくは、ご利用のインターネットサービスプロパイダにお問い合わせください。テレビ の初期設定などで、すでにインターネット接続が完了している場合は、この手順は不要です。

**テレビをインターネットに接続すると・・・**

- ●映像配信サービスを利用してドラマや映画などを視聴できます。
- • Google Play ストアからさまざまなアプリをダウンロードして使い方を広げられます。\*
- 機能向上などのためのシステムアップデートを利用できます。
	- \* Google アカウントが必要です
	- ●インターネット接続状態、MACアドレス等のネットワーク設定はリモコンのヘルプボタンを押し、[ネッ トワーク接続状態を確認する]から確認できます。
	- 高度なネットワーク設定方法は、別冊の取扱説明書の「ネットワークにつなぐ(インターネット/ソニー ルームリンク)」をご覧ください。

# 無線(Wi-Fi)でインターネットに接続する場合

1 リモコンのホームボタンを押し、ホームメニューを表示します。

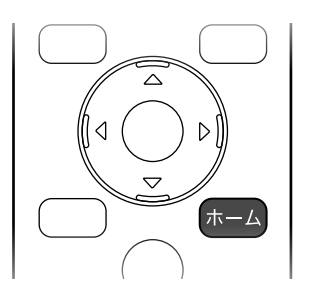

**7** Android 7.0の場合:一番下のカテゴリーから[ネットワーク設定]を選ぶ。 Android 8.0の場合:メニュー上部のメッセージ内の[詳細]を選ぶ。

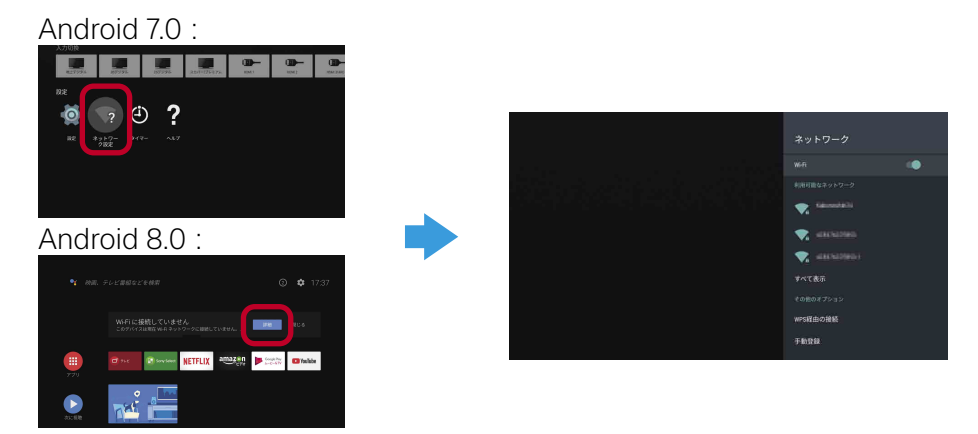

3 お使いの無線LANルーター (親機)にあわせて設定します。 ※無線ルーターの取扱説明書もご覧ください。

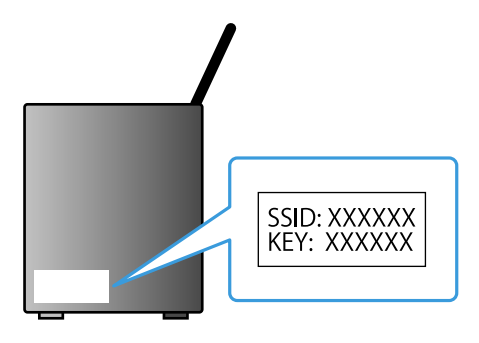

 お使いのルーターのSSIDを選びます。 SSIDとパスワード(セキュリティキー)は機器本体などに記載されています。

 パスワードを入力します。

有線でインターネットに接続する場合

1 テレビの背面にあるLAN端子にLANケーブルをつなぎます。

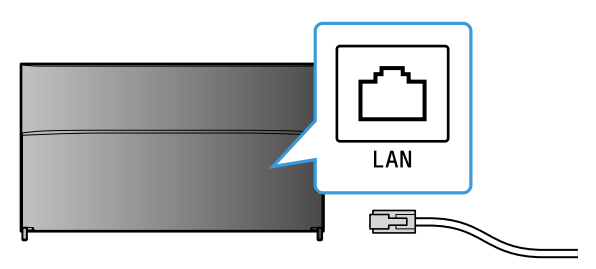

自動的にインターネットへの接続が完了します。

#### **自動でインターネットに接続されないときは**

ご利用のルーターの設定によっては自動で接続が完了しないことがあります。 ホームメニュー上部のメッセージ内の[詳細]を選び、プロキシなど、必要な設定を行ってください。

<span id="page-3-0"></span>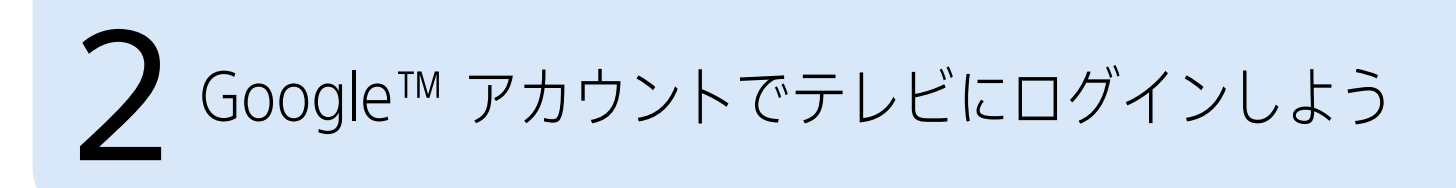

Google アカウントでログインすると、スマートフォンやタブレットと同じように、 様々なアプリをインストールすることができ、楽しみ方が広がります。また、初期状態 でインストールされているアプリも、Google アカウントのログインによって最新の バージョンへ更新することができます。

Google アカウントとは、Googleのさまざまなサービスを利用するためのアカウントです。 すでに、パソコンやスマートフォンなどでGoogle アカウントを取得している場合は、そのアカウン卜でログ インすることもできます。

# Google アカウントを作成する

Google アカウン卜は、テレビ本体では取得できません。パソコンやスマートフォン を使って、アカウントを作成してください。

パソコンやスマートフォンで、以下のWebサイトを表示します。 http://accounts.google.com/signup

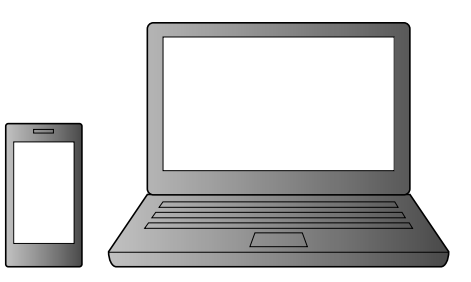

2 画面の指示に従って、Google アカウントを作成します。

# Google アカウントでテレビにログインする

### **Android 7.0の場合:**

ホームメニューの[アプリ]から[Google Play ストア]を選びます。

### **Android 8.0の場合:**

リモコンの「アプリ」ボタンを押し、[Google Play ストア]を選びます。

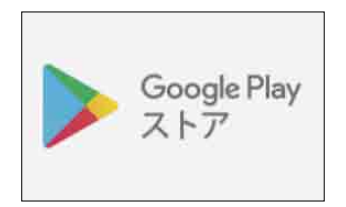

一部のアプリを起動しても、 Google アカウントのログイン画面が表示されます。

#### ログイン画面が表示されたら、画面の指示にしたがってログインします。

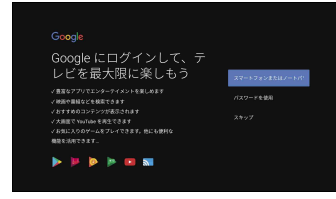

バージョンによっては、 画面が異なる場合があります。

ログイン後は、お好みのアプリを選びインストールすることができます。

テレビにアカウントを追加するにはホームメニューの[設定]ー [アカウントの追加]ー [Google]を選び ます。

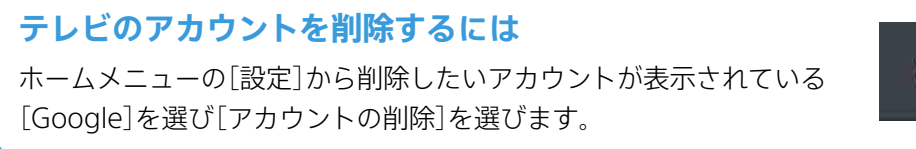

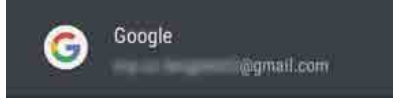

<span id="page-5-0"></span>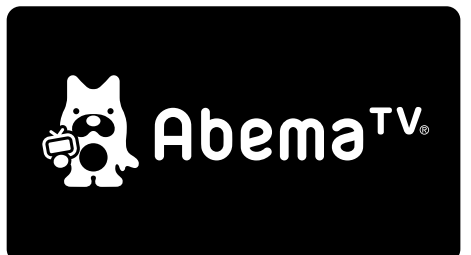

# **AbemaTV**

今話題の無料で楽しめるインターネットテレビ局 「AbemaTV」では、オリジナルの生放送番組や ニュース、音楽、スポーツ、ドラマ、アニメなど約25 チャンネルの多彩なコンテンツを24時間365日放 送しています。

# 約25チャンネルが24時間365日無料で楽しめる

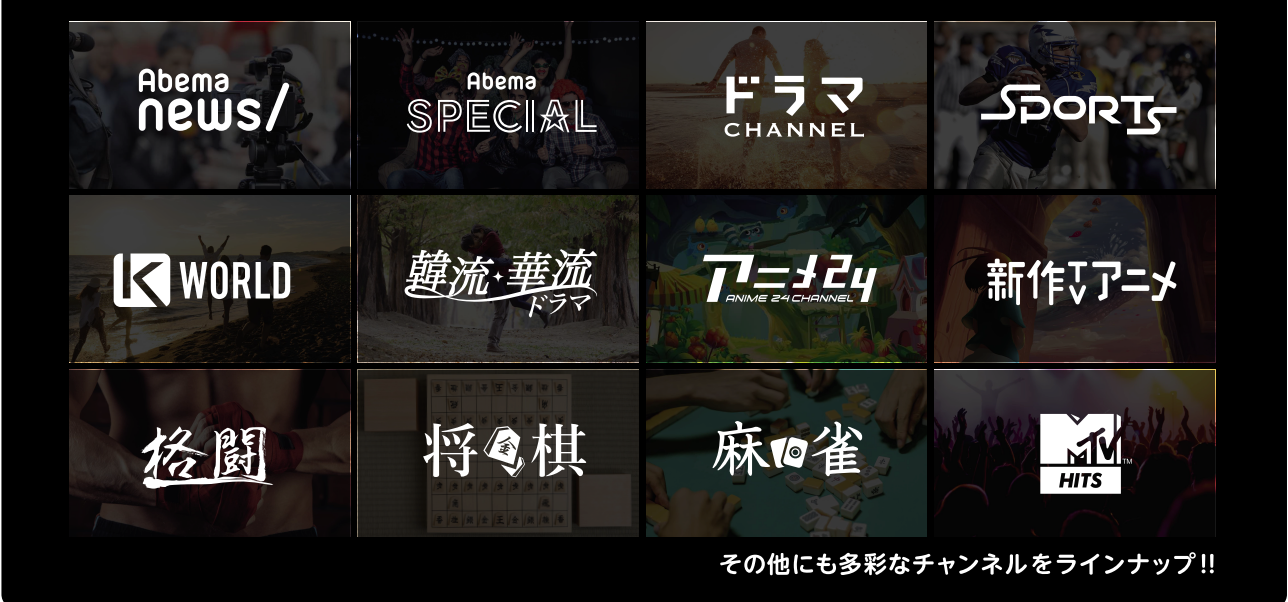

**アプリの起動からチャンネル切り替えまでリモコンでラクラク操作できます。**

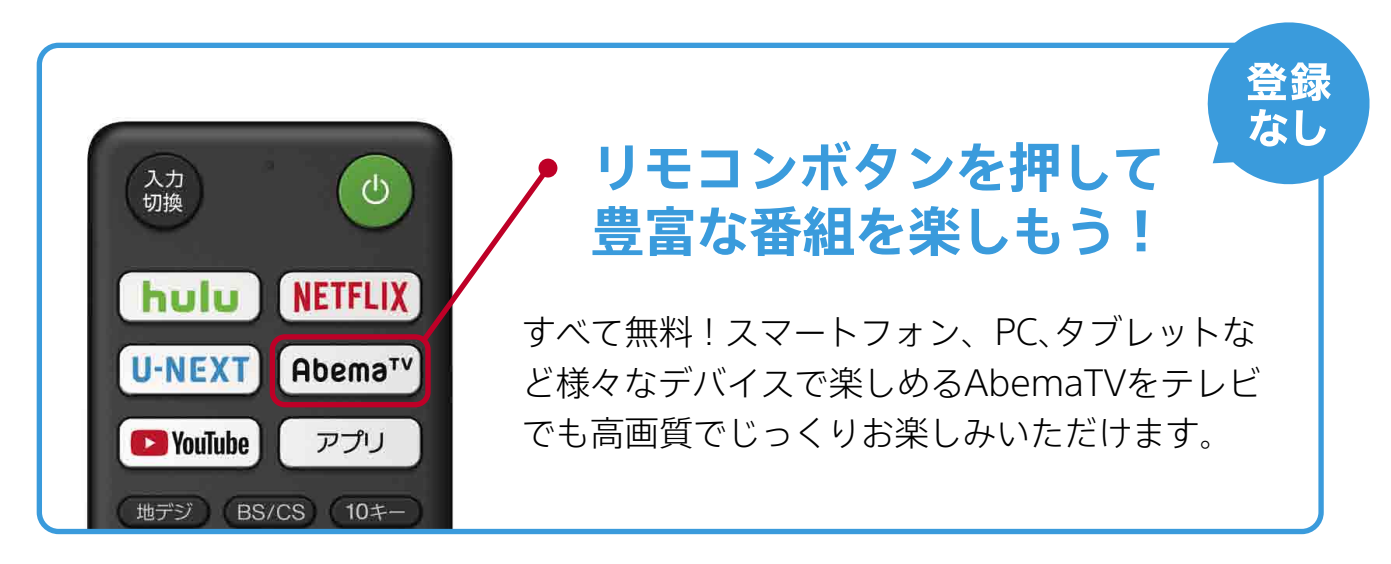

※2017年11月現在

<span id="page-6-0"></span>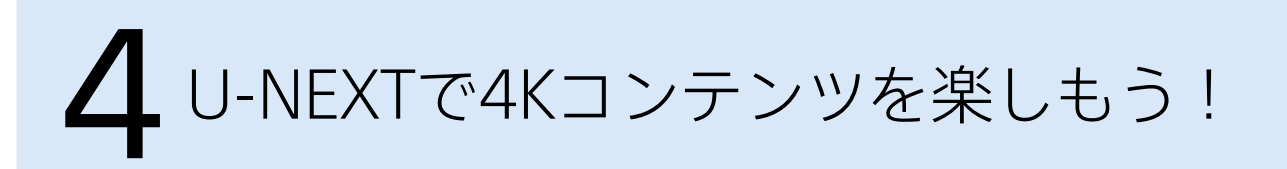

# **U-NEXT**

配信本数140,000本以上!日本最大級の動画配信 サービスです。DVDが発売されたばかりの最新映 画や、テレビ放送中のドラマ・アニメなど充実の ラインナップであなたの「見たい!」がきっと見つ かります。

# **高画質で楽しめる4K作品を配信中。 さらに、U-NEXTはドルビーアトモスにも対応! まるで映画館のような高音質で作品をお楽しみいただけます。**

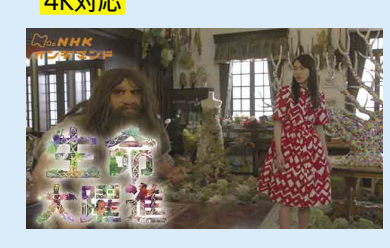

31日間無料トライアル実施中!

**U-NEXT** 

**今なら!** 

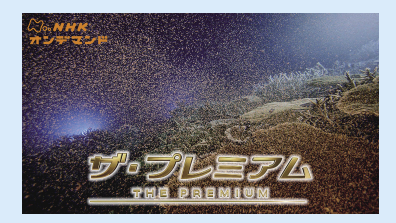

2K対応 インタイム インタイム インタイム インタイム インドラック インダイン インドラック インドライブ インドライブ インドライブ インドライブ インドライブ インドライブ インドライブ インドライブ インドライブ インドライブ インドライブ インドライブ インドライブ インドライブ インドライブ インドライブ インドライブ インドライブ インドライブ インドライブ インドライブ インドライブ インドライブ インドライブ インド

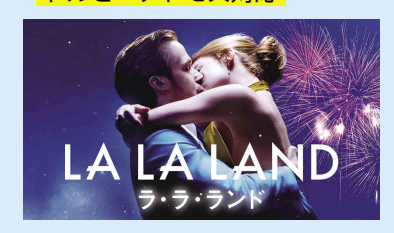

その他にも多彩なジャンルを配信中!

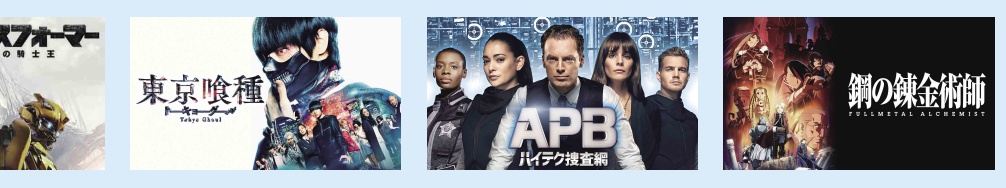

#### **ボタンを押してまずは 無料トライアル!**

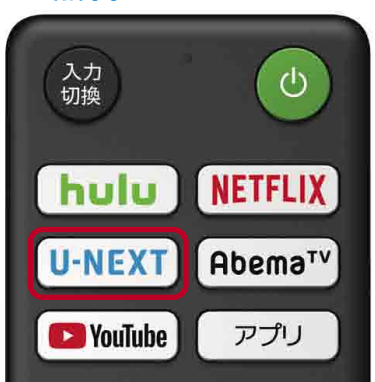

## CoNHKオンデマンド

**NHKオンデマンドが見放題で楽しめるお得なパックが、 ポイント利用して購入できます。**

#### 見逃し番組

見逃し[三]見放題パツクョョョ972円(約以み)

NHK総合、Eテレ、BS1、BSプレミアムで放送している番組から、最近放送した大河ドラマや連 続テレビ小説など、月々 500 ~ 600本の番組が見放題。放送当日または翌日から約14日間(一 部の番組を除く)、ニュース番組が1週間視聴できます。

#### 特選ライブラリー 特選「シン 見放題パック 月新972円(税込み)

過去に放送され、保存されているNHKアーカイブスから、厳選した大河ドラマや連続テレビ小説、 貴重なドキュメンタリー番組など、約5000本が見放題。配信期間中、何度でも視聴できます。

※NHK見放題/特選…NHK対象パック加入の場合、見放題となります。※2017年11月1日時点の情報です。配信終了日は予告なく変更となる場合が あります。※現在見逃し番組で継続配信中の番組につきましては、各視聴画面にてご確認ください。

NHKスペシャル 生命大躍進 第3集「ついに"知性"が生まれた」 NHKオンデマンド特選 2018/6/30まで ⓒNHK |ザ・プレミアム 月の魔法が命をよぶ グレートバリアリーフ大産卵 NHKオ ンデマンド特選 2018/9/30まで ©NHK |ラ・ラ・ランド 500円/2日間 2018/8/1まで ©2017 Summit Entertainment, LLC. All Rights Reserved. |トランスフォーマー /最後の騎士王 500円/2日間 2019/8/12まで © 2017 Paramount Pictures. All Rights Reserved. Hasbro, Transformers and all related characters are trademarks of Hasbro. © 2017 Hasbro. All Rights Reserved. |東京喰種 トーキョーグール 500円/2日間 2018/12/19まで ⓒ2017「東京喰種」製作委員会 ⓒ石田スイ/集英社 |APB ハイテク捜査網 1話200円/2日間 2018/9/30まで © 2017 Fox and its related entities. All rights reserved. |鋼の錬金術師 FULLMETAL ALCHEMIST 2018/9/20まで ©荒川弘/鋼の錬金術師製作委員会・MBS

【ビデオ見放題サービス月額利用料について】●サービス開始日から起算して31日間(以下、「無料トライアル期間」といいます)経過後もビデオ見放題サービスの契約を継続する場合は、無料トライアル期 間終了日の翌日が属する月から解約月まで通常の金額で月額利用料が発生します。無料トライアル期間中にビデオ見放題サービスを解約する場合、月額利用料は発生しません。 詳しくは「 http://p.unext.jp/pdf/web0110.pdf 」をご確認ください。記載の情報は2017年11月1日時点です。

# <span id="page-7-0"></span>ネット動画をみるなら、やっぱりブラビア

# **リモコンでアプリをかんたん起動!**

テレビ番組を見るような感覚で最新の映画やオリジナルドラマをチェックできます

# 無料で楽しめる!

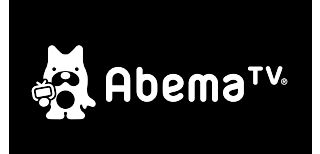

#### **AbemaTV**

ニュース、ドラマ、スポーツ、音楽、アニメなど約25チャンネルの多彩 なコンテンツを、登録不要・24時間365日無料で楽しめる。

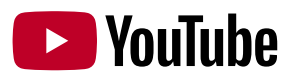

#### **YouTube™**

ブラビアなら大画面で楽しめる。 音声検索で見たいものを見つけられる。

# 月額定額でコンテンツをたくさん楽しむ

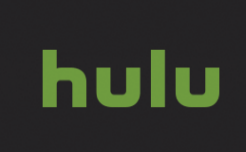

**NETFLIX** 

U-NEXT

#### **Hulu**

40,000本以上の映画、ドラマ、アニメが見放題!地上波番組の見逃 し配信や、HBO作品など海外ドラマの独占配信も多数

#### **Netflix**

世界最大級の動画配信サービス。オリジナルドラマや4K HDR映像 ‡,多数 !

#### **U-NEXT**

配信本数140,000本以上!映画・ドラマ・アニメなどの様々なジャ ンルの名作はもちろん、最新作も超充実なコンテンツ数

#### 最新のアプリ情報はこちら **http://www.sony.jp/bravia/androidtv/app.html**

# **AndroidやiOSのスマートフォンで見ている動画を 大画面で受けられる「Chromecast built-in」機能搭載**

お手持ちのスマートフォンを、テレビと同じネットワークに接続してみましょう。 動画アプリに表示される〈Castアイコン57〉をタップすれば、 見たいシーンをテレビにかんたんに映せます。

※ スマートフォンとブラビアを同じホームネットワークに接続する必要があります

... ハ、<br>※ サポートされているオペレーティング システムおよび端末: Android 2.3 以上、iOS(R)7以上、Windows(R)7以上、Mac OS(R)10.7以上、Chrome OS(38以上)